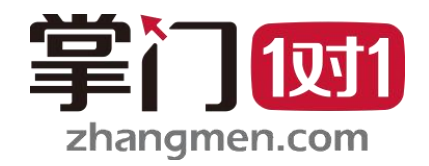

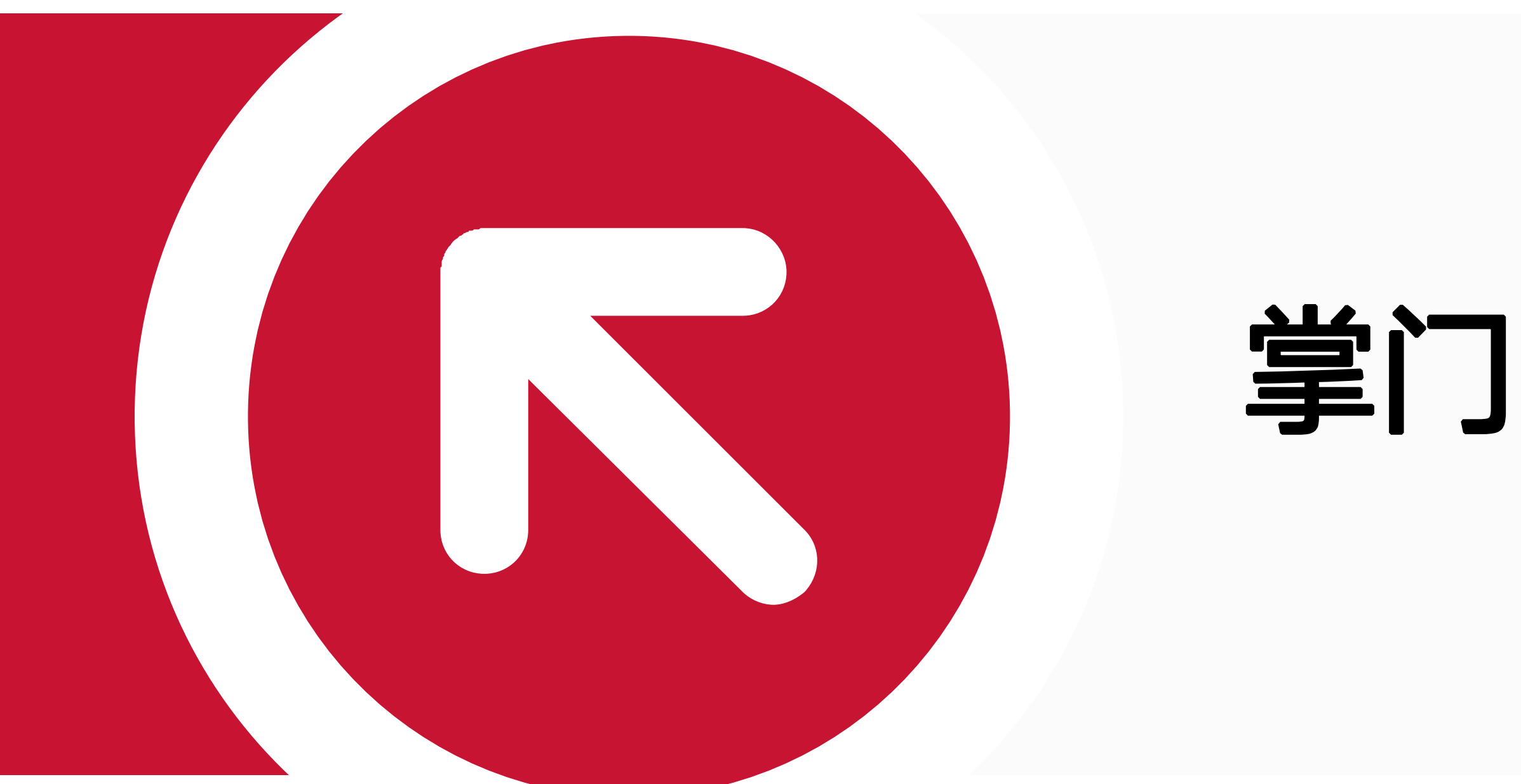

## 掌门1对1学生客户端苹果电脑 安装说明

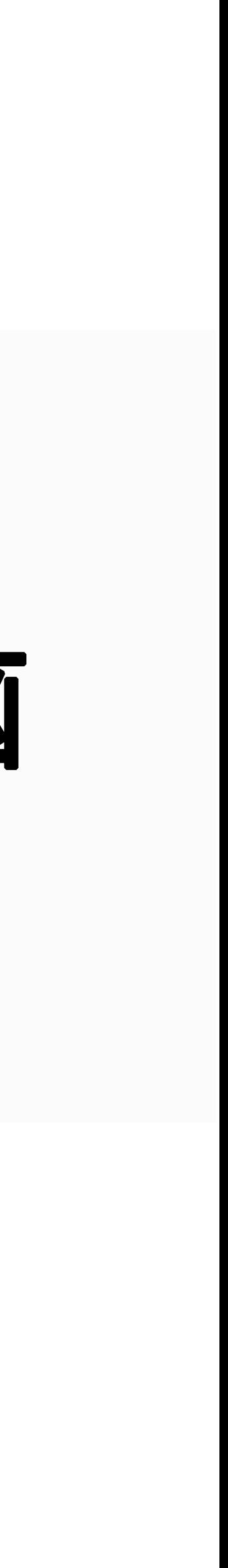

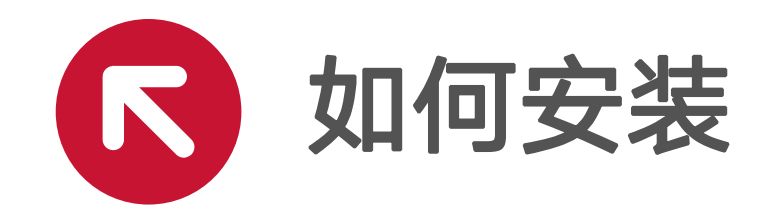

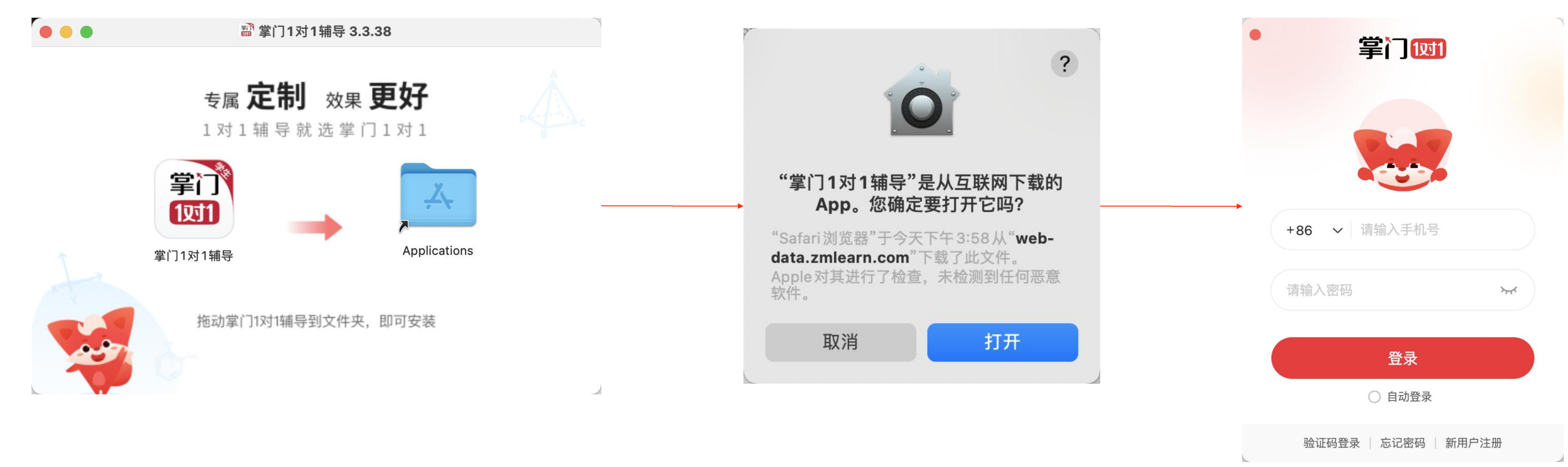

#### 点击「打开」,即可打 开客户端

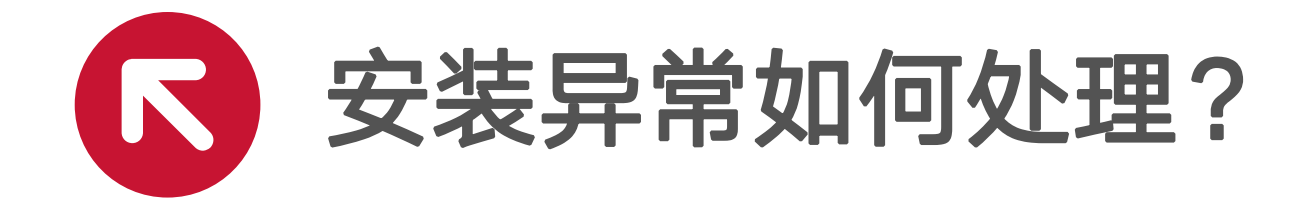

#### 如果安装过程中提示"无法 打开掌门1对1辅导" 打开「设置」>「隐私与安全」设置页面,点击

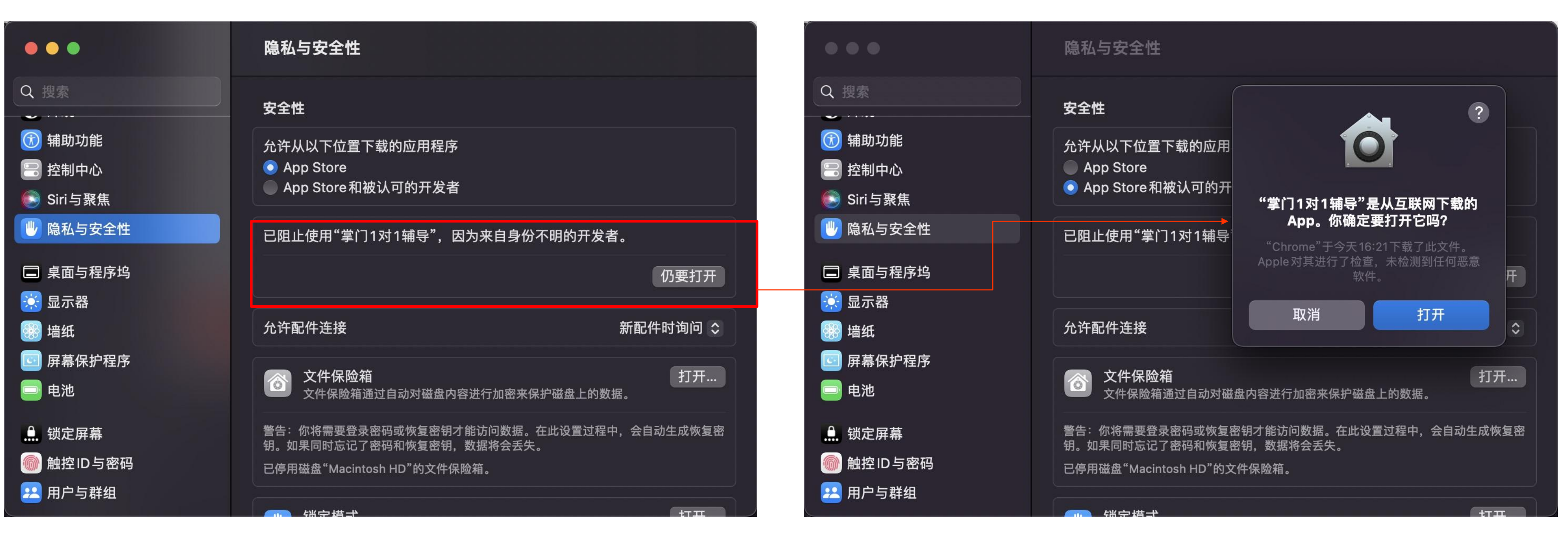

## MAC版本12及以后

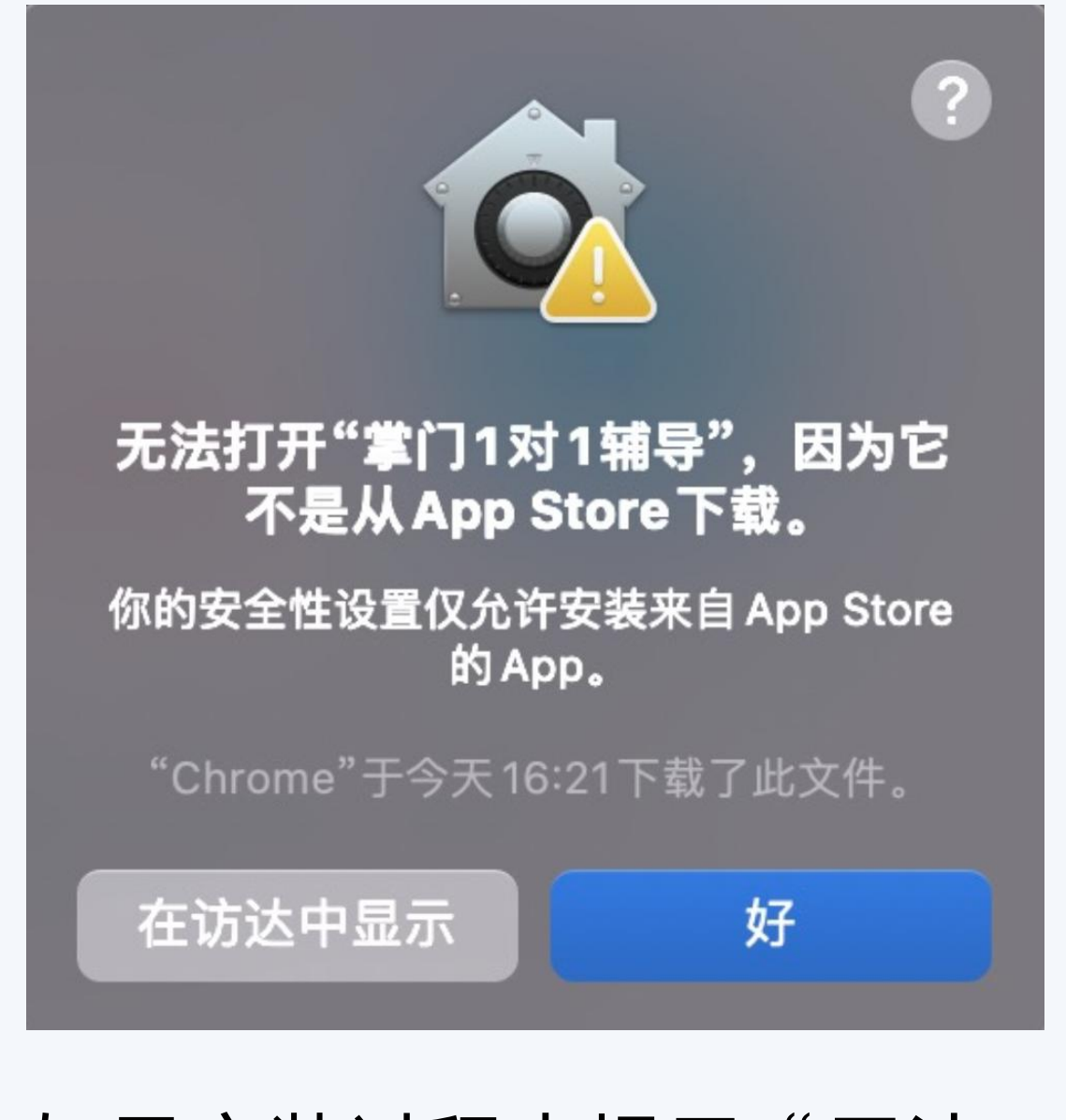

## 「仍要打开」"掌门1对1辅导"

## 点击「打开」即可打开客户端

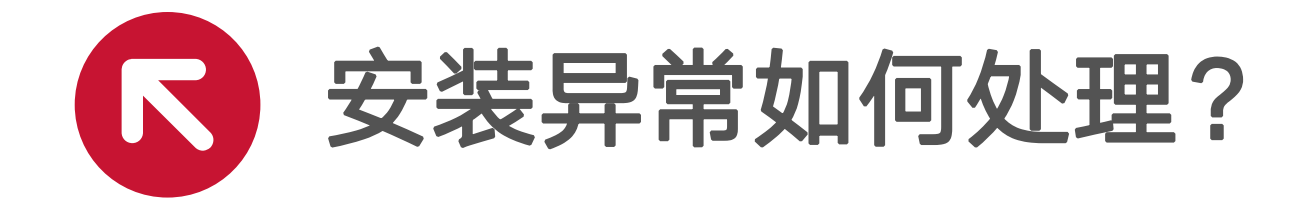

## MAC版本11及以前

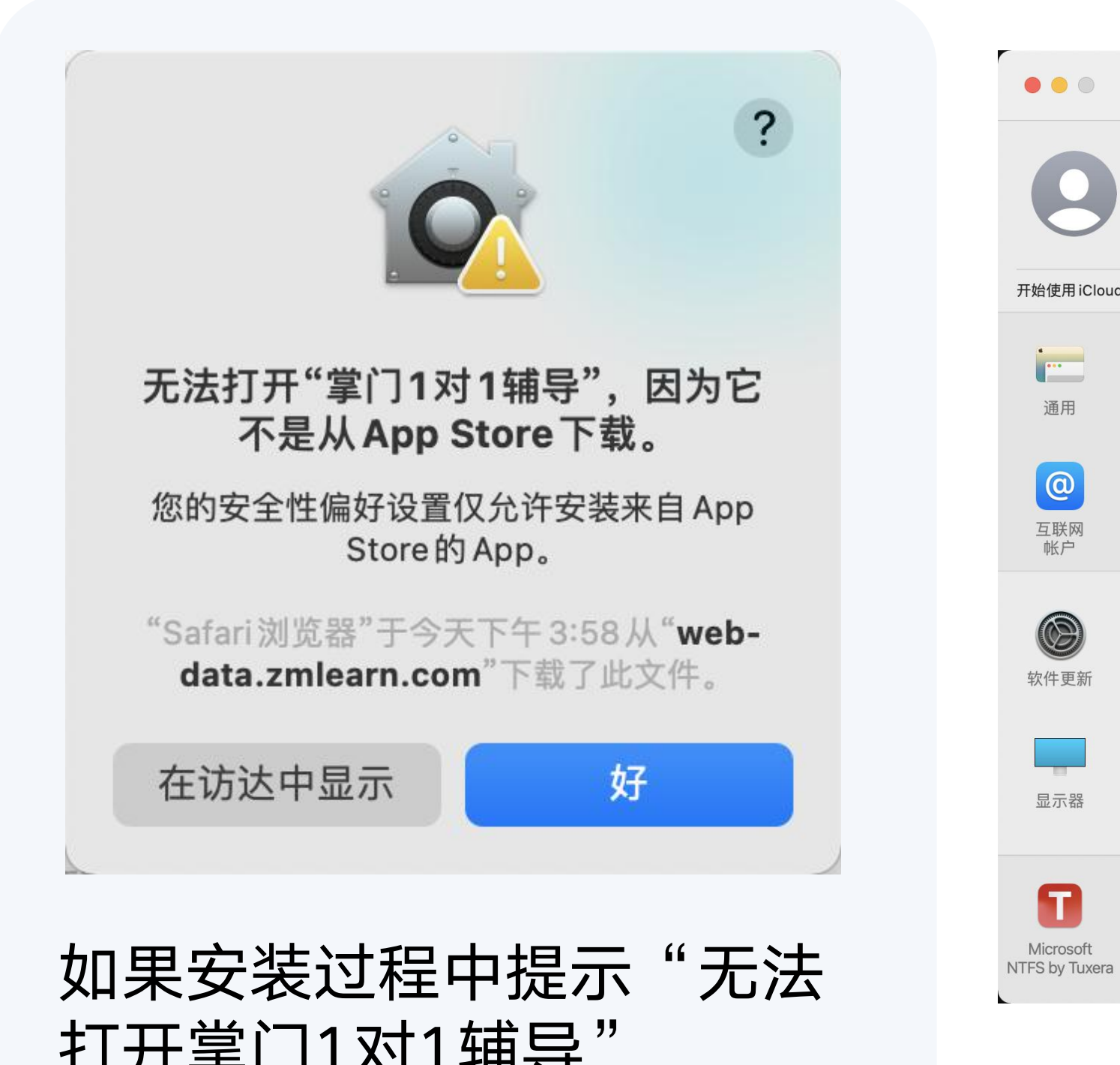

## 全性与隐私」

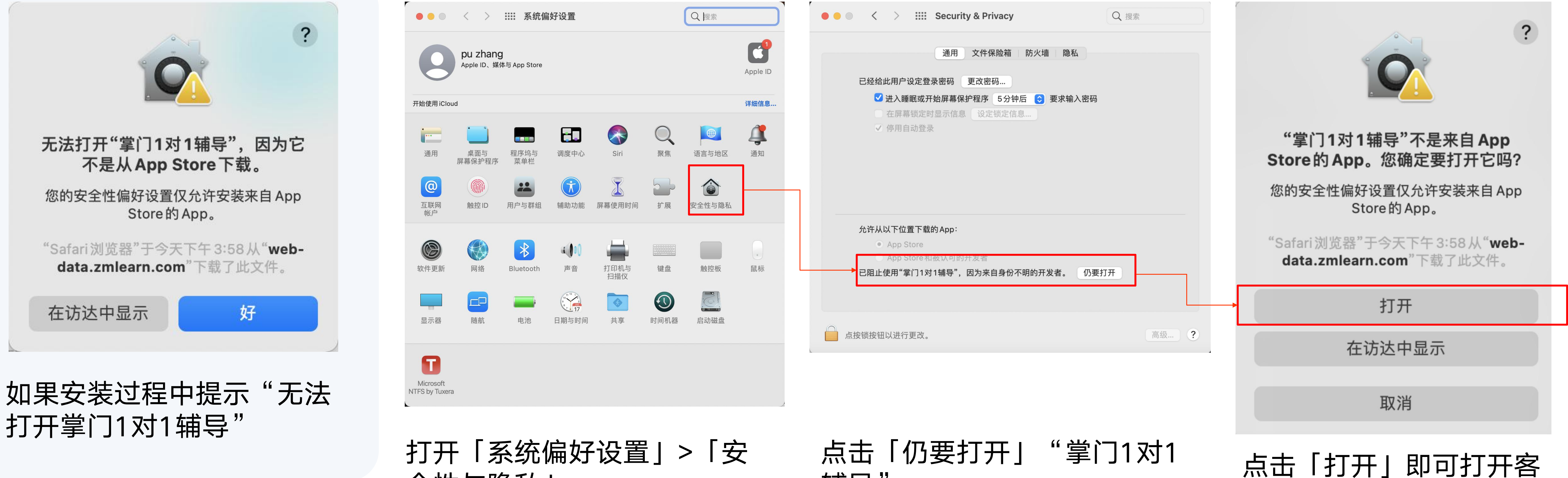

户端

辅导"

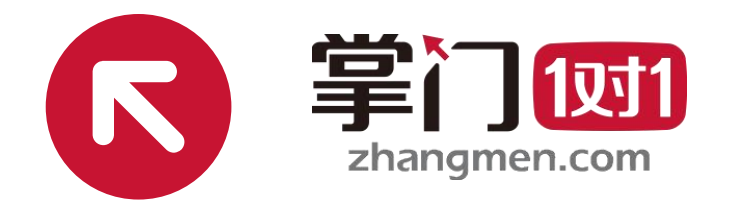

# THANKS